## **[git Cheat Sheet](https://www.cyberfella.co.uk/2020/02/26/git-cheat-sheet/)**

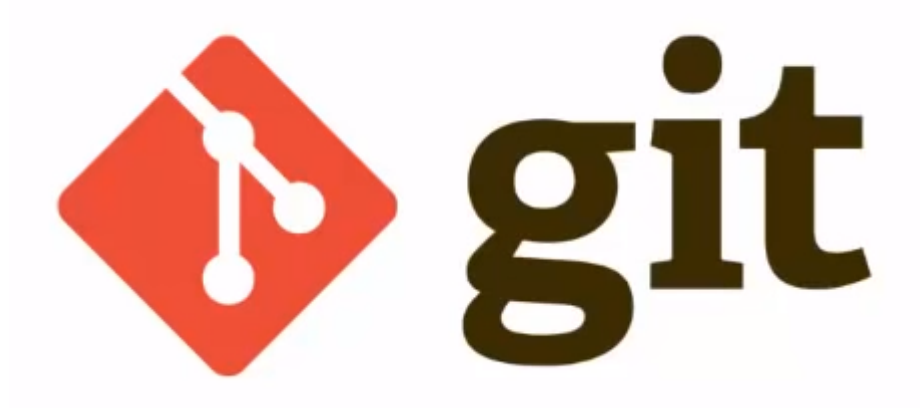

My super concise *git* notes

Developed by Linus Torvalds, *git* is a…

- 1. Distributed Version Control System *(VCS)* for any type of file
- 2. Co-ordinates work between multiple developers
- 3. Tracks who made what changes and when
- 4. Revert back at any time
- 5. Supports local and remote repositories (hosted on *github*, *bitbucket*)

It keeps track of code history and takes snapshots of your files You decide when to take a snapshot by making a **commit** You can visit any snapshot at any time You can stage files before committing

INSTALLING *git*

**sudo apt-get install git** (debian) **sudo yum install git** (red hat) **<https://git.scm.com>** (installers for mac and windows) *gitbash* is a linux-like command cli for windows

CONFIGURING *git* **git config –global user.name 'matt bradley' git config –global user.email 'matt@cyberfella.co.uk' touch .gitignore echo "log.txt" >> .gitignore** Add file to be ignored by git, e.g. log file generated by script **echo "/log" >> .gitignore** Add directory to be ignored, e.g. log directory

BASIC COMMANDS (local repository) **git init** Initialize a local git repository (creates a hidden .git subdirectory in the directory) **git add** Adds file(s) to Index and Staging area ready for commit. **git add** . Adds all files in directory to Staging area **git status** check status of working tree, show files in Staging area and any untracked files you still need to add **git commit** commit changes in index – takes files in staging are and puts them in local repository **git commit -m 'my comment'** Skips git editing stage adding comment from command. **git rm –cached** removes from staging area (untracked/unstaged).

BASIC COMMANDS (remote repo) **git push** push files to remote repository **git pull** pull latest version from remote repo **git clone** clone repo into a local directory

**git clone https://github.com/cyberfella/cyberfella.git** clones my cyberfella repository

**git –version** shows version of git installed

## **BRANCHES**

**git branch loginarea** creates a branch from master called "loginarea"

**git checkout loginarea** switches to the "loginarea" branch **git checkout master** switches back to the master branch version **git merge 'loginarea'** merges changes made to 'loginarea' files in loginarea branch to master branch

## REMOTE REPOSITORY

**<https://github.com/new>**

Create a public or private repository

Shows the commands required to create a new repository on the command line or push an existing repository from the command line

README.md A **readme.md** (markdown format) file displays nicely in github.

#MyApp

This is my app

Basically it should look like this in github

## **MyApp**

This is my app

USEFUL COMPLIMENTARY INFORMATION

*atom* is a very nice, simple text editor for programmers that supports integration with *git*. [https://flight-manual.atom.io/getting-started/sections/install](https://flight-manual.atom.io/getting-started/sections/installing-atom/) [ing-atom/](https://flight-manual.atom.io/getting-started/sections/installing-atom/)